# מדריך התקנה

נקודות הגישה (AP) האלחוטיות Series ו-W-AP114) Dell Networking W-AP110 Series ו-115AP-W )המיועדות לעבודה ברשת תומכות בסטנדרט n802.11 IEEE לקבלת ביצועי WLAN גבוהים. נקודות גישה משתמשת בטכנולוגיית Multiple-in, Multiple-out) MIMO) ובטכניקות אחרות למצב קצב העברת נתונים גבוה כדי לספק ביצועים גבוהים ופונקציונליות GHz 2.4 n802.11 ו- 5 GHz ובו-זמנית לתמוך בשירות g/b/a802.11 אלחוטיים קיימים. נקודת הגישה Series 110AP-W פועלת רק יחד עם בקר Series-W Networking Dell mobility.

- <sup>l</sup> נקודת גישה 224AP-W או 115AP-W
- <sup>l</sup> מתאמים למסילת תקרה של 9/16 ושל 15 16/ אינץ'
	- מדריך התקנה (מסמך זה)

נקודת הגישה Series 110AP-W מספקת את היכולות הבאות:

- <sup>l</sup> מקלט-משדר אלחוטי
- <sup>l</sup> פונקציונליות עבודת ברשת ללא תלות בפרוטוקול
- <sup>l</sup> פעולת n/g/b/a802.11 IEEE כנקודת גישה אלחוטית
- <sup>l</sup> פעולת n/g/b/a802.11 IEEE כ- monitor air אלחוטי
- <sup>l</sup> תאימות עם +PoE at802.3 IEEE ועם PoE af802.3
	- <sup>l</sup> תצורת ניהול מרכזי ושדרוגים באמצעות רקב Dell

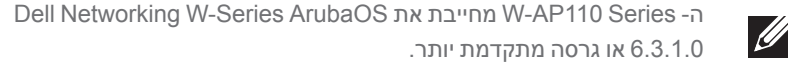

# **תכולת האריזה**

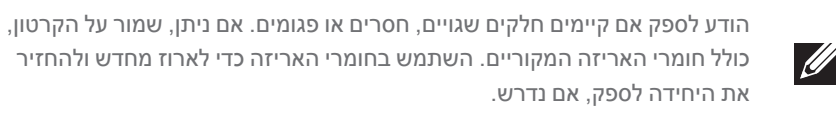

# **Series 110AP-W סקירה כללית על החומרה**

## **רויאאיא***Series 110AP-W נוריות*

# **נוריות**

קודת הגישה Series 110AP-W מצוידת בארבע נוריות המציינות את מצבם של הרכיבים השונים של נקודת הגישה.

- <sup>l</sup> PWR: מציינת אם ה- AP מופעלת או לא
- <sup>l</sup> ENET: מציינת את מצב יציאת ה- Ethernet( ENET)
- <sup>l</sup> GHz :5 מציינת את מצב רדיו (n/a802.11 (של GHz 5
- <sup>l</sup> GHz :2.4 מציינת את מצב רדיו (n/g/b802.11 (של GHz 2.4
	- **הלבט1** *התנהגות נוריות*

אם PoE אינו זמין, ניתן להשתמש בערכת מתאם Dell AP AC-DC (נמכרת בנפרד) כדי להפעיל את נקודת הגישה Series 110AP-W.

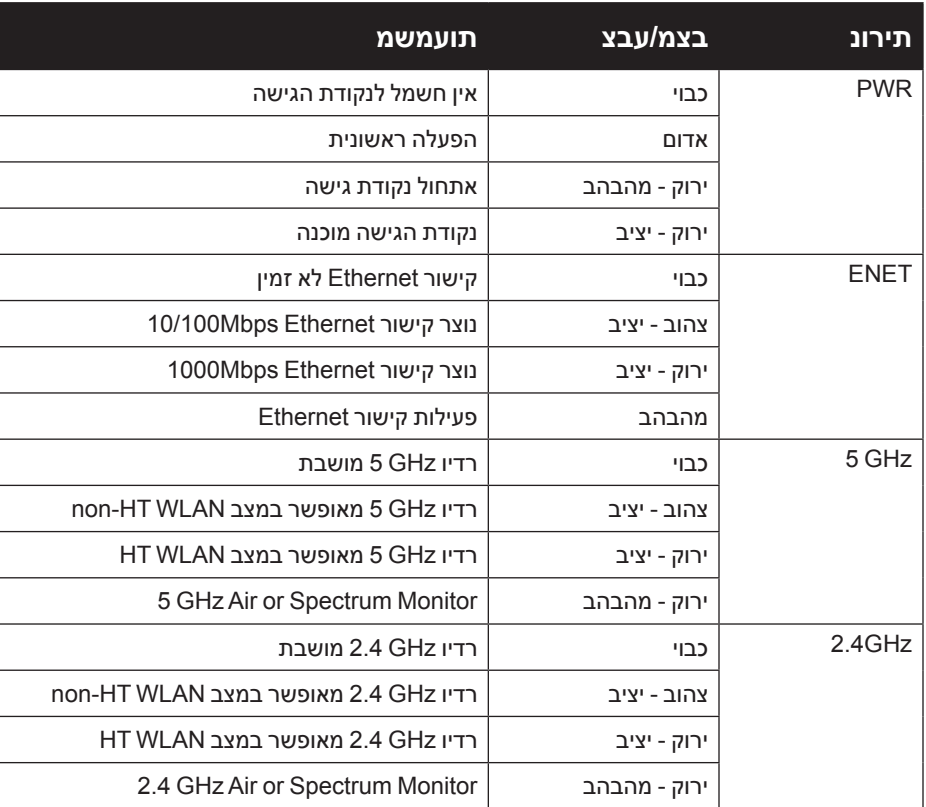

# **מחברי אנטנה חיצונית**

נקודת הגישה 114AP-W מצוידת בשלושה מחברי אנטנות חיצוניות. מחברים אלה מסומנים בתור 0ANT, 1ANT ו- 2ANT בתאימות לערוצי רדיו ,0 ,1 ו- .2

# **ממשק USB**

נקודת הגישה Series 110AP-W מצוידת בממשק USB לשם קישוריות עם מודמים סלולריים.

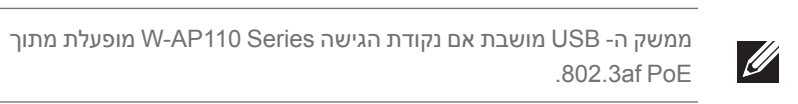

# **רויאאיא***Series 110AP-W מבט מאחור*

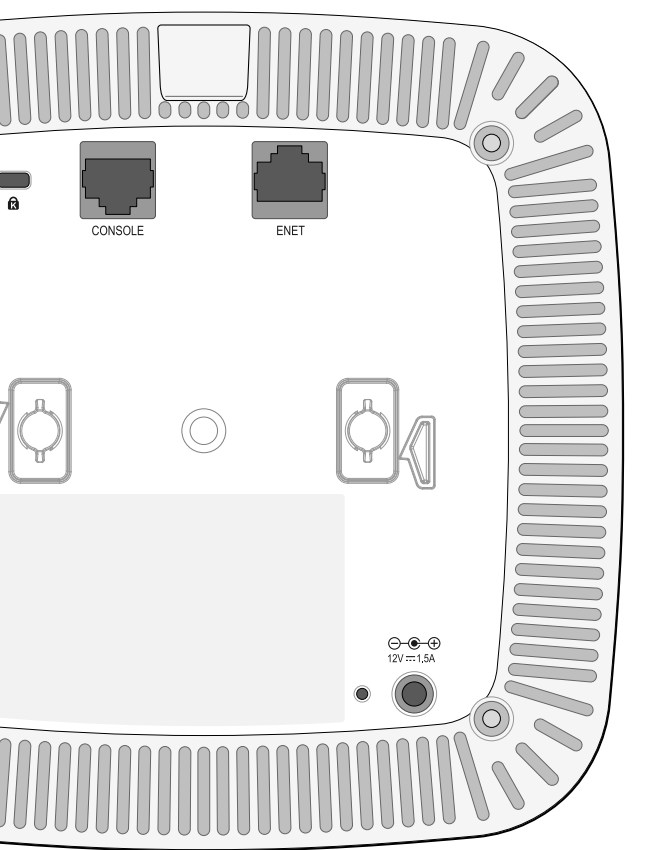

# **יציאת Console**

יציאת המסוף הטורי מאפשרת לחבר את נקודת הגישה למסוף טורי או למחשב נייד לצורך ניהול מקומי ישיר של Series 110AP-W. ליציאה יש מחבר נקבה -45RJ עם תרשים הפינים המתואר באיור .4 חבר אותה ישירות למסוף או לשרת מסוף באמצעות כבל Ethernet.

- <sup>l</sup> כבל UTP 5CAT או טוב יותר באורך המתאים
	- <sup>l</sup> אחד ממקורות החשמל הבאים:
- n מקור PoE) Power over Ethernet ומקור IEEE 802.3af או IEEE 802.3af. מקור ה- POE יכול להיות כל בקר ציוד מקור חשמל (PSE- power source equipment) או התקן PSE midspan
	- ערכת מתאם Dell AP AC-DC (נמכרת בנפרד)

# **יציאת Ethernet**

יציאה זו תומכות בתאימות של (JEEE 802.3af and 802.3at Power over Ethernet (PoE). מקבלות VDC48( נומינלי( בתור Device Powered( PD )מוגדר סטנדרט מ- Power Equipment Sourcing( PSE )דוגמת injector midspan Poe, או תשתית רשת התומכת ב- PoE. ליציאה יש מחברי נקבה RJ-45 עם תרשים הפינים המוצג באיור 5.

Dell, בהתאמה לדרישות ממשלתיות, תכננה נקודות גישה מסוג Series 110AP-W באופן שבו רק מנהלי רשת מורשים יוכלו לשנות את ההגדרות. למידע נוסף על תצורת נקודת גישה, עיין ב: and *Guide Start Quick SeriesArubaOS-W Networking Dell*  **Dell Networking W-Series ArubaOS User Guide**.

#### **רויאאיא***תרשים פינים של יציאת Ethernet Gigabit*

(POE positive) (POE positive)  $(POE)$  negative)

(POE positive)

(POE negative) (POE negative)  $(POE$  positive)

 **:תוריהז**נקודות גישה הן התקני שידור רדיו וככאלה כפופות לתקנות ממשלתיות. מנהלי  $\sqrt{ }$ 

#### **שקע חשמל DC**

בנוסף, ניתן להשתמש במתאם DC-to-AC המתוספק מקומית )או כל מקור DC )כדי להפעיל את ההתקן, כל עוד הוא תואם לכל דרישות התקינה המקומית שחלות וממקש ה- DC עונה למפרטים הבאים:

12 VDC (+/- 5%)/18W  $\bullet$ 

Center-positive 1.7/4.0 mm circular plug, 9.5 mm length  $\bullet$ 

#### **לחצן איפוס**

ניתן להשתמש בלחצן האיפוס כדי להחזיר את נקודת הגישה Series 110AP-W להגדרות ברירת המחדל של היצרן. כדי לאפס את נקודת הגישה:

- .1 כבה את נקודת הגישה.
- .2 לחץ והחזק את לחצן האיפוס, באמצעות חפץ קטן וצר, דוגמת מהדק נייר.
- .3 הפעל את נקודת הגישה ללא שחרור לחצן האיפוס. נורית ההפעלה תהבהב בתוך 5 שניות. .4 שחרר את לחצן האיפוס.

נורית ההפעלה תהבהב שוב בתוך 15 שניות כדי לציין שהאיפוס הושלם. נקודת הגישה תמשיך כעת בתהליך האתחול עם הגדרות ברירת המחדל של היצרן.

# **לפני שתתחיל**

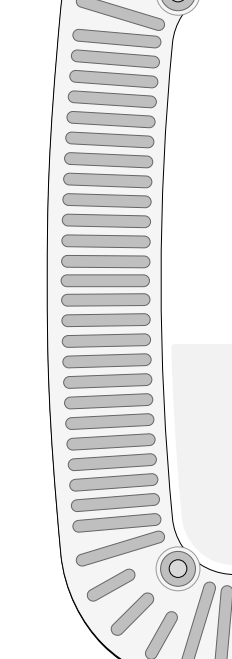

 **:תוריהז**הצהרת FCC: סיום לא נאות של נקודות גישה המותקנות בארצות הברית

יציאות T-Base1000 **Gigabit Ethernet** 

שמוגדרות לבקרים מדגמים שאינם אמריקניים תהיה הפרה של הרשאת FCC לאישור הציוד. כל הפרה במתכוון או במזיד מסוג זה עלולה להביא לדרישה מטעם FCC לסיום מיידי של התפעול ועלולה להיות כפופה לחילוט )1.80 CFR 47).

#### **:תוריהז**הצהרת האיחוד האירופי:

מוצר LAN רדיו בצריכה נמוכה הפועל בפסים של GHz 2.4 ו- GHz .5 לקבלת פרטים על מגבלות, עיין ב: *Guide User ArubaOS Series-W Networking Dell*.

Produit réseau local radio basse puissance operant dans la bande fréquence 2.4 GHz et 5 GHz. Merci de vous referrer au *Dell Networking* W-Series ArubaOS User Guide pour les details des restrictions.

Low Power FunkLAN Produkt, das im 2.4 GHz und im 5 GHz Band arbeitet. Weitere Informationen bezlüglich Einschränkungen finden Sie im **Dell Networking W-Series ArubaOS User Guide** 

Apparati Radio LAN a bassa Potenza, operanti a 2.4 GHz e 5 GHz. Fare riferimento alla Dell Networking W-Series ArubaOS User Guide per avere informazioni detagliate sulle restrizioni.

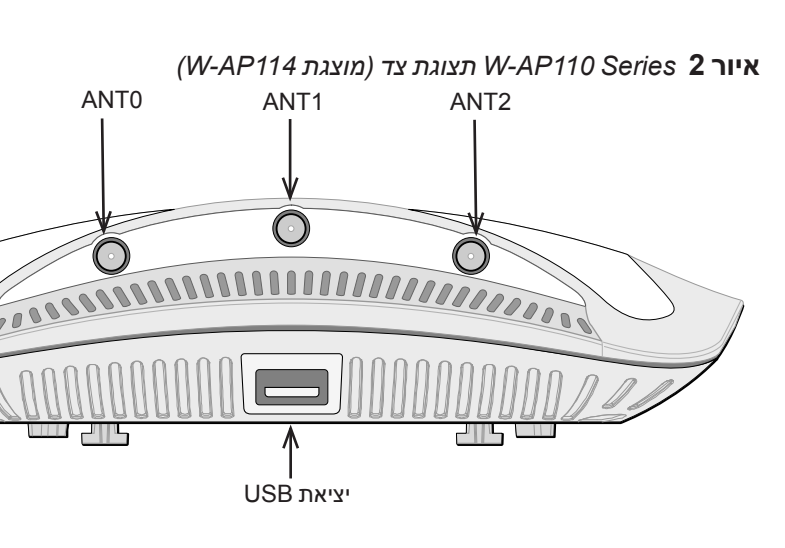

#### **דרישות רשת לקדם התקנה**

לאחר השלמת תכנון ה- WLAN וקביעת המוצרים המתאימים ומיקומם, יש להתקין את רקב Dell ולבצע הגדרה ראשונית לפני פריסת נקודות הגישה של Dell.

למידע על התקנה ראשונית של הבקר, עיין ב: Networking W-Series ArubaOS Quick *Start Guide* המתאים לגרסת התוכנה שמותקנת בבקר.

#### **רשימת בדיקה לקדם התקנה של נקודת גישה**

לפני שתתקין את נקודת הגישה Series 110AP-W, ודא שיש ברשותך את הדברים הבאים:

 **רויאאיא***תרשים פינים של יציאה טורית* תרשים פינים

- <sup>l</sup> רקב Dell מתוספק ברשת:
- <sup>n</sup> קישוריות רשת 2/3 Layer לנקודת הגישה
	- <sup>n</sup> אחד משירותי הרשת הבאים:
- Aruba Discovery Protocol (ADP)
	- <sup>l</sup> שרת DNS עם רשומת "A"
- <sup>l</sup> שרת DHCP עם אופציות ספציפיות לספק

#### **סיכום של תהליך ההגדרה**

הגדרה מוצלחת של נקודת הגישה Series 110AP-W מורכבת מחמש משימות, שיש לבצע לפי הסדר:

- .1 ודא קישוריות של קדם התקנה.
- .2 זהה את מיקום ההתקנה הספציפי עבור כל נקודת גישה.
	- .3 התקן כל נקודת גישה.
	- .4 ודא קישוריות שלאחר התקנה.
		- .5 הגדר כל נקודת גישה.

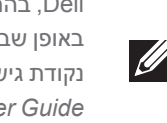

רשת האחראיים להגדרה ולתפעול של נקודות גישה חייבים לציית לתקנות השידור המקומיות. במיוחד, נקודות גישה חייבות להשתמש בהקצאות ערוץ המתאימות למיקום שבו יעשה שימוש בנקודת הגישה.

# **אימות קישוריות של קדם התקנה**

לפני שתתקין נקודות גישה Series 110AP-W בסביבת רשת, ודא שנקודות הגישה מסוגלות לאתר את הבקר ולהתחבר אליו לאחר ההפעלה.

- במיוחד, עליך לוודא את התנאים הבאים:
- <sup>l</sup> כשנקודת הגישה מחוברת לרשת, לכל נקודת גישה מוקצית כתובת IP חוקית
	- <sup>l</sup> נקודות הגישה מסוגלות לאתר את ה הבקר

לקבלת הוראות על איתור הבקר והחיבור אליו עיין ב: Dell Networking W-Series ArubaOS . Quick Start Guide

## **זיהוי מיקומי התקנה ספציפיים**

ניתן להרכיב את נקודת הגישה Series 110AP-W על הקיר או על התקרה. השתמש במפת מיקום נקודות הגישה שמופקת על-ידי היישום Airwave VisualRF Plan כדי לקבוע את מיקומי ההתקנה המתאימים. כל מיקום חייב להיות קרוב ככל האפשר למרכז אזור הכיסוי המיועד, וחייב להיות נקי ממכשולים וממקורות גלויים של הפרעות. מקורות אלה של ספיגת/ הקרנת/הפרעת RF ישפיעו על התפשטות ה- RF, וצריך היה לקחתם בחשבון במהלך שלב התכנון וצריך היה להתאימם בתוכנית ה- VisualRF.

#### **זיהוי מקורות ידועים של ספיגת/הקרנת/הפרעת RF**

זיהוי מקורות ידועים של ספיגת, הקרנת והפרעת RF בשטח במהלך שלב ההתקנה היא הליך קריטי. ודא שמקורות אלה נלקחו בחשבון בעת שאתה מחבר נקודת גישה למיקום הקבוע שלה. דוגמאות למקורות שמורידים מביצועי RF כוללים:

- <sup>l</sup> מלט ולבנים
- <sup>l</sup> אובייקטים שמכילים מים
	- <sup>l</sup> מתכת
	- l תנורי מיקרוגל
- <sup>l</sup> טלפונים ואוזניות אלחוטיים

# **Dell Networking W-AP110 Series Access Point**

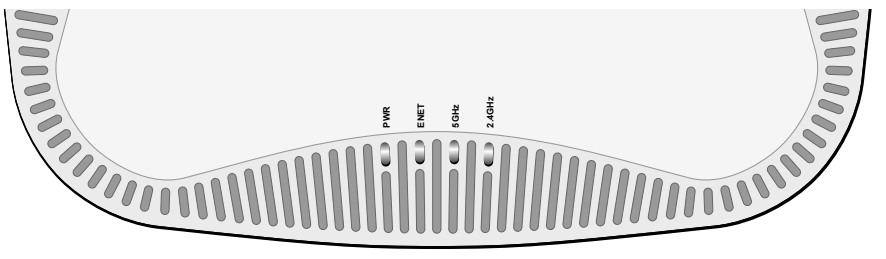

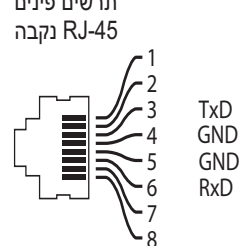

יציאת Console טורית

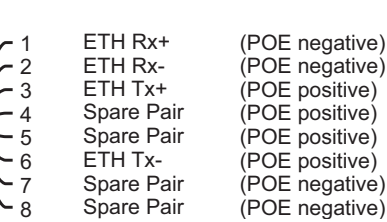

#### תרשים פינים -45RJ נקבה

**הנקתה ךירדמ**

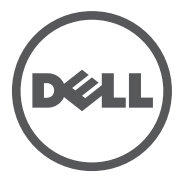

#### **יצירת קשר עם Dell**

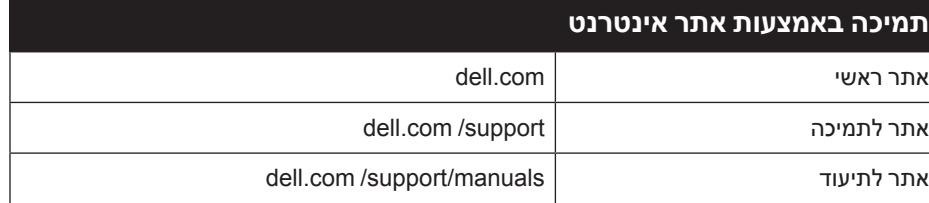

# **FCC Class B Part 15**

**זכויות יוצרים**

כל הזכויות שמורות. המפרטים במדריך זה כפופים לשינויים ללא הודעה. נוצר בארה"ב. כל הסימנים המסחריים האחרים הם קניין בעליהם בהתאמה.

השימוש בפלטפורמות ותוכנת המיתוג של .Inc ,Networks Aruba, על-יד כל האנשים הפרטיים או הארגונים, כדי לסיים התקני לקוח של ספקי VPN אחרים יוצרת הסכמה מוחלטת של חבות על-ידי אדם פרטי או ארגון אלה עבור פעולה זו ושיפוי, במלואו, של Aruba<br>.Networks, Inc מפני פעולות חוקיות כלשהן וכולן העשויות להינקט נגדה בהתייחס להפרה של זכויות יוצרים מטעם ספקים אלה

Includes software from Litech Systems Design. The IF-MAP client library copyright 2011 Infoblox, Inc. All rights reserved.

his product includes software developed by Lars Fenneberg, et all

חלק ממוצרי Aruba כוללים קוד תוכנת מקור פתוח שפותח על-ידי צדדים שלישיים, כולל קוד תכנה כפוף ל- GNU General Public<br>(LAPEL , GNU Lesser General Public License (LAPEL , או רישיון קוד פתוח אחר. את קוד המקור הפתוח שנמצא

 $\odot$  2013 Aruba Networks, Inc. Aruba Networks trademarks include  $\bigcirc$   $\Lambda$  if WaVe, Aruba Networks<sup>®</sup> Aruba Wireless Networks®, the registered Aruba the Mobile Edge Company logo, and Aruba Mobility Management<br>System®. Dell™, the DELL™ logo, and PowerConnect™ are trademarks of Dell Inc.

**מקור קוד פתוח**

בשימוש ניתן למצוא באתר זה:

http://www.arubanetworks.com/open source

#### **הודעה משפטית**

ניתן להשתמש בנוריות המשולבות בנקודת הגישה Series 110AP-W כדי לוודא שנקודת הגישה מקבלת זרם ומאותחלת בצורה מוצלחת (ראה את טבלה 1). לקבלת פרטים נוספים על אימות קישוריות רשת שלאחר התקנה, עיין ב: ArubaOS Series-W Networking Dell **Quick Start Guide** 

# **התקנת נקודת הגישה**

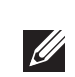

השירות לכל מוצרי Networking Dell חייב להתבצע על-ידי אנשי שירות מוסמכים בלבד.

הפרמטרים ל- Provisioning( תספוק שירותי טלקומוניקציה( ייחודיים לכל נקודת גישה. הגדרה ראשונית של פרמטרים מקומיים אלה של נקודת הגישה נעשית ברקב ולאחר מכן מועברות לנקודת הגישה ומאוחסנות בנקודת הגישה עצמה. Dell ממליצה שהגדרות provisioning ייקבעו רק ב- UI Web ArubaOS לקבלת פרטים מלאים, עיין ב: Series-W Networking Dell ArubaOS User Guide

# **שימוש במתאם מסילת תקרה**

נקודת הגישה Series 110AP-W משווקת עם שני מתאמים למסילות תקרה עבר מסילות של 9/16 אינץ' ושל 15/16 אינץ'. מתאמים נוספים להרכבה על הקיר ומתאמים למסילות תקרה עבור סגנון שונה של מסילות זמינים בתור ערכת אביזרים.

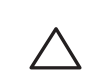

 **:תוריהז**ודא שנקודת הגישה מתאימה בצורה בטוחה למסילת התקרה בעת תליית ההתקן מהתקרה, כיוון שהתקנה פגומה עלולה לגרום לה ליפול על אנשים או ציוד.

- .1 משוך את הכבלים הנדרשים דרך חורים מוכנים מראש במסילת התקרה במקום שבו תמוקם נקודת הגישה.
- .2 הנח את המתאם כנגד החלק האחורי של נקודת הגישה, בזווית של כ- 30 מעלות ללשוניות (ראה איור 6).
- סובב את המתאם בכיוון השעון עד שייכנס למקומו בנקישה לתוך הלשוניות (ראה איור 6).  $\,$ 
	- **רויאאיא***חיבור מתאם מסילת התקרה*

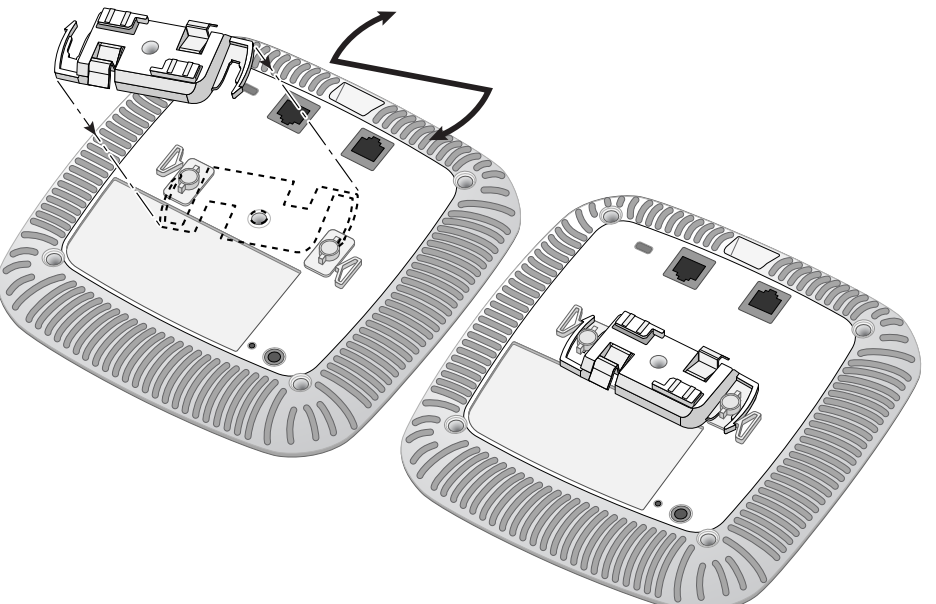

 מוצרי Dell בסוף חייהם כפופים לאיסוף ולטיפול נפרדים במדינות החברות באיחוד האירופי, נורבגיה ושוויץ, ולפיכך מסומנים בסמל המוצג מימין (פח אשפה עם איקס עליו). הטיפול המיושם בסוף חיי המוצרים האלו במדינות אלה חייב להיות בהתאם לחוקים הארציים שחלים במדינות המיישמות את Directive 2002/96EC on Waste of Electrical and .Electronic Equipment (WEEE)

.Aruba Networks Inc בהיותה בזאת היצרניצת של מוצר זה, מצהירה שמוצרי Dell

# **Dell Networking W-AP110 Series Access Point**

- .4 אם נדרש, חבר את כבל המסוף ליציאת המסוף בחלק האחורי של נקודת הגישה.
- .5 החזק את נקודת הגישה סמוך למסילת התקרה כאשר חריצי ההרכבה למסילת התקרה נמצאים בזווית של כ- 30 מעלות יחסית למסילת התקרה (ראה את איור 7). ודא שכל כבל רפוי נמצא מעל למסילת התקרה.
- .6 תוך כדי דחיפה לכיוון מסילת התקרה, סובב את נקודת הגישה בכיוון השעון עד שההתקן נכנס בנקישה למקומו שעל מסילת התקרה.
	- **רויאאיא***הרכבת נקודת הגישה*

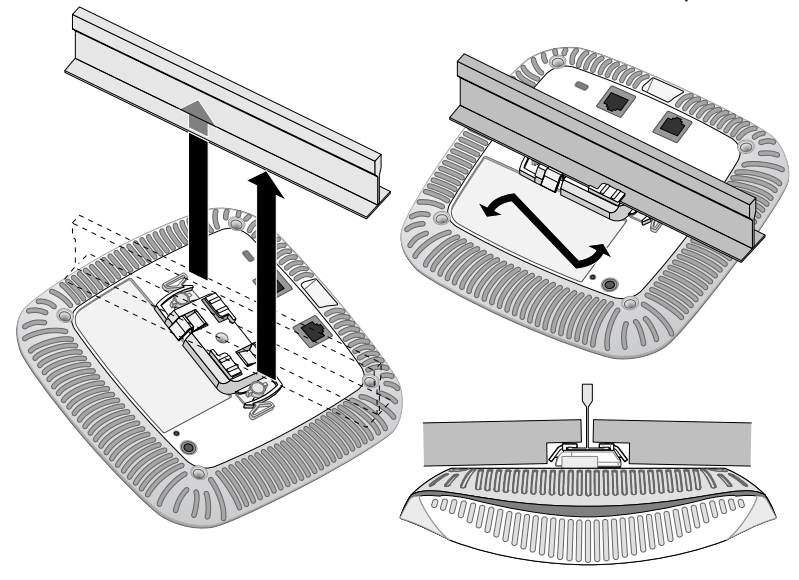

ניתן לקבל עותק של Aruba Declaration of Conformity לפי בקשה. . Aruba Networks International Ltd 1000 Building,

> Citygate Mahon Cork Ireland

> > .7 בנקודת הגישה·114AP-W, התקן את האנטנות החיצוניות בהתאם להוראות היצרן, וחבר את האנטנות לממשק האנטנה שעל נקודת הגישה.

 מוצרי Dell תואמים גם לדרישות הצהרת הסביבה של סין ומסומנים בתווית "10 EFUP "שמוצגת 10<br>**10** מימין.

## **חיבור הכבלים הנדרשים**

Dell מספקת תיעוד בשפות מרובות המכיל הגבלות ספציפיות לארץ ומידע נוסף על בטיחות ותקינה עבור כל מוצר החומרה של Dell Networking W-Series Safety, Environmental, and . ות Regulatory Information כלול יחד עם מוצר זה.

התקן כבלים בהתאם לכל התקנות והנהלים המקומיים והארציים.

# **אימות קישוריות שלאחר התקנה**

# **הגדרת ה- AP**

#### **Reprovisioning/Provisioning של נקודת גישה**

#### **תצורת נקודת גישה**

פרמטרי התצורה ספציפיים לרשת או לרקב והם מוגדרים ומאוחסנים ברקב. הגדרות תצורת רשת מועברות לנקודות הגישה או נותרות מאוחסנות ברקב.

# **מפרטי מוצר**

#### **חשמלי**

מוצר זה מסומן כ- CE בהתאם לתנאים של )!(CE -) EC1999/5/ (Directive TTE & R. Dell מכריזה בזאת כי דגמי התקן 0115APIN / 0114APIN תואמים לדרישות היסודיות ותנאים רלוונטיים אחרים של Directive 1999/5/EC -CE(!).

- l Ethernet:
- n 1 x ממשק -45RJ ב- T-Base10/100/1000 עם חישה אוטומטית
	- $MDI/MDX \equiv$
- IEEE 802.3 (10Base-T), IEEE 802.3u (100Base-T). IEEE 802.3ab (1000Base-T) = Power over Ethernet (IEEE 802.3at and 802.3 af compliant), 48V DC (nominal) and 56V DC ■
	- maximum)/350mA) (ראה איור 5 לגבי תצורת פינים) l חשמל:
	- n ממשק חשמל של DC V,12 תומך באספקת חשמל דרך מתאם חשמל DC-to-AC
	- תמיכת POE ביציאות Ethernet: המיכת POE ביציאות B02.3at-compliant and 802.3af-compliant devices

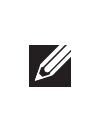

אם נעשה שימוש במתאם חשמל השונה מזה שמסופק על-ידי Dell בארה"ב ובקנדה, עליו להיות Listed) NRTL (cULus, עם יציאה נקובה של DC V,12 מינימום של A,1.25 מסומן בתור "LPS "או "2 Class", ומתאים לחיבור לשקע חשמל סטנדרטי בארה"ב ובקנדה.

לקבלת מפרטים נוספים על מוצר זה, עיין בגיליון הנתונים של המוצר באתר dell.com/support.

# **דרך נאותה להשלכת ציוד Dell**

למידע המעודכן ביותר על תאימות סביבתית גלובלית ומוצרי Dell, בקר באתר com.dell.

## **פסולת של ציוד חשמלי ואלקטרוני**

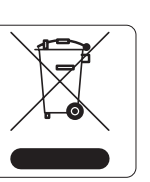

## **RoHS של האיחוד האירופי**

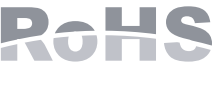

אלחוטי ונקודות גישה של רקב עם סימון Marked CE מיוצרים בהתאם לתנאי הדרישות המוגדרים ב- EC2011/65/ Directive RoHS.

נא לכלול עם הבקשה את מספר דגם התקינה הנמצא על תווית שם של תקינת המוצר.

## **RoHS של סין**

# **תאימות לבטיחות ולתקינה**

# **שמות מודל לתקינה**

שמות המודל לתקינה הבאים חלים על קודות הגישה Series 110AP-W:

- W-AP114: APIN 0114 .
- W-AP115: APIN 0115

1. היכנס אל WebUI בקר.

#### **FCC**

ניתן לקבוע הגדרות תצורה דרך Dell Networking W-Series ArubaOS WebUI or CLI. לקבלת פרטים מלאים, עיין ב: Dell Networking W-Series ArubaOS User Guide and/or . Dell Networking W-Series ArubaOS Command Line Interface Reference Guide

מוצר זה מתויג בצורה אלקטרנית. כדי להציג את ID FCC:

.2 נווט אל **About > Controller > Maintenance**.

 **:תוריהז**הצהרת חשיפה לקרינת תדר רדיו: הציוד תואם למגבלות חשיפה לקרינה תדר רדיו של ה- FCC. יש להתקין ולהפעיל ציוד זה עם מרחק מינימלי של 20 ס"מ בין המקרן ובין גופך עבור תפעול של GHz 2.4 ו- GHz .5 אין למקם או להפעיל משדר זה ביחד עם אנטנה או משדר אחרים. בעת הפעלה בטווח של 5.15 עד GHz ,5.25 התקן זה מוגבל לשימוש פנים כדי להפחית אפשרות להפרעה מזיקה

למערכות לוויין לנייד הפועלות בתדר ערוץ משותף.

מוצר זה תואם עם חלק 15 של כללי Commission Communications Federal( FCC). ההפעלה כפופה לשני התנאים הבאים:

.1 המוצר אינו יכול לגרום הפרעה מזיקה.

.2 המוצר חייב לקבל כל הפרעה שמתקבלת, כולל הפרעה שעלולה לגרום פעולה לא רצויה.

 **:תוריהז**שינויים או התאמות כלשהם ביחידה זו שלא אושרו במפורש על-ידי הגוף שאחראי לתקינה עלולים לבטל את הרשאתו של המשתמש להשתמש בציוד זה.

התקן זה נבדק ונמצא תואם להגבלות התקן דיגיטלי B Class, בהמשך לחלק 15 של כללי ה- FCC. ציוד זה מפיק, משתמש ועשוי להקרין אנרגיה בתדירות רדיו, ולפיכך התקנה ושימוש בציוד זה שלא בהתאם להוראות היצרן, עלולים לגרום להפרעות מזיקות לתקשורת רדיו.

אם ציוד זה גורם הפרעה מזיקה, שאותה ניתן לקבוע על-ידי הפעלה וכיבוי של הציוד, על המשתמש לנסות ולתקן את ההפרעה באמצעות אחד או יותר מהאמצעים הבאים:

- l כיוון מחדש או מיקום מחדש של אנטנת הקליטה.
	- l הגדלת ההפרדה בין הציוד לבין המקלט.
- l חיבור הציוד לשקע הנמצא במעגל שונה מזה שאליו מחובר המקלט.
- l פניה לקבלת יעוץ של המפיץ או של טכנאי רדיו/טלוויזיה מנוסה.

תאימות עם מגבלות B Class של פליטת רעש רדיו כדי שנקבע בסטנדרט לציוד הגורם הפרעה שכותרתו

"Digital Apparatus," ICES-003 of Industry Canada

Cet apareil numerique de la classe B respecte toutes les exigencies du Reglement sur le materiel brouilleur du Canada.

מומלץ למשתמשים שמכמי"ם רבי עוצמה יוקצו כמשתמשים ראשיים של רצועות MHz 5250-5350 ושל 5650-5850 MHz ושמכמי"ם עלולים לגרום להפרעה ו/או נזק להתקנים מסוג WLAN Exempt Licensed.

# **התאמה לתקינת EU**

הצהרת התאימות שנעשתה תחת EC1999/5/ Directive זמינה להצגה באתר: com.dell

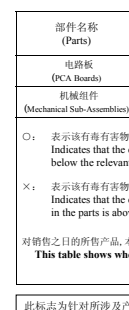

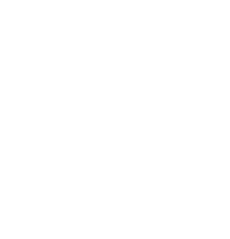

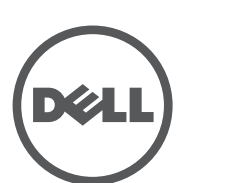

www.dell.com

Dell Networking W-AP110 Series Access Point | מדריך התקנה<br>September 2013 | 0511492-01 Part Number

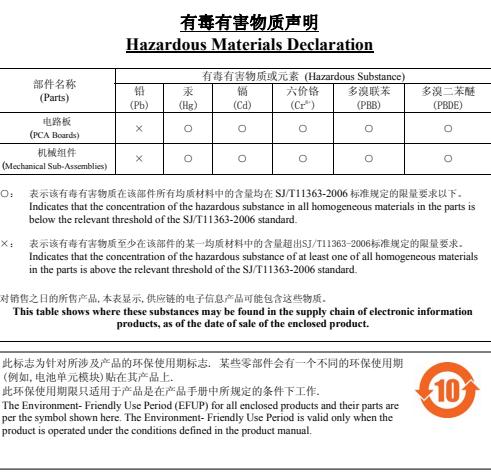